# **Systemvoreinstellungen und Einstellungen**

Das Dialogfeld **Systemvoreinstellungen und Einstellungen** enthält die folgenden Eigenschaftenseiten:

- [Allgemein](#page-0-0)
- [Prozedur](#page-1-0)
- **•** [Emulation](#page-2-0)

Dieses Dialogfeld steht nur dem Administrator zur Verfügung.

## <span id="page-0-0"></span>**Allgemein**

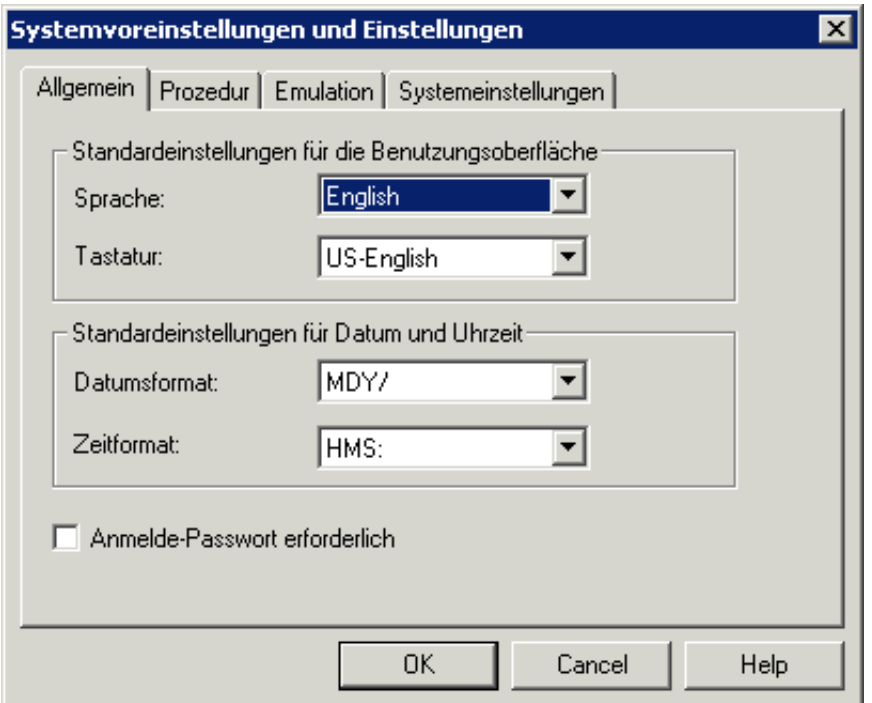

#### **Sprache**

Wählen Sie die Standardsprache für die Benutzungsoberfläche. Das Dropdown-Listenfeld enthält alle zur Verfügung stehenden Sprachen. Diese Vorgabe wird bei den Benutzereigenschaften herangezogen.

#### **Tastatur**

Wählen Sie die Standardtastaturtabelle. Das Dropdown-Listenfeld enthält alle zur Verfügung stehenden landesspezifischen Tastaturen. Diese Vorgabe wird bei den Benutzereigenschaften herangezogen.

#### **Datumsformat**

Wählen Sie das Standarddatumsformat für Entire Connection. Diese Vorgabe wird bei den Benutzereigenschaften herangezogen.

#### **Zeitformat**

Wählen Sie das Standardzeitformat für Entire Connection. Diese Vorgabe wird bei den Benutzereigenschaften herangezogen. Das Begrenzungszeichen A bei HMSA bedeutet, dass die Zeit im AM/PM-Format angezeigt wird (z.B. 01:30 PM).

#### **Anmelde-Passwort erforderlich**

Wenn dieses Kontrollkästchen markiert ist, muss beim Anmelden ein Passwort angegeben werden. Diese Vorgabe wird bei den Benutzereigenschaften herangezogen.

## <span id="page-1-0"></span>**Prozedur**

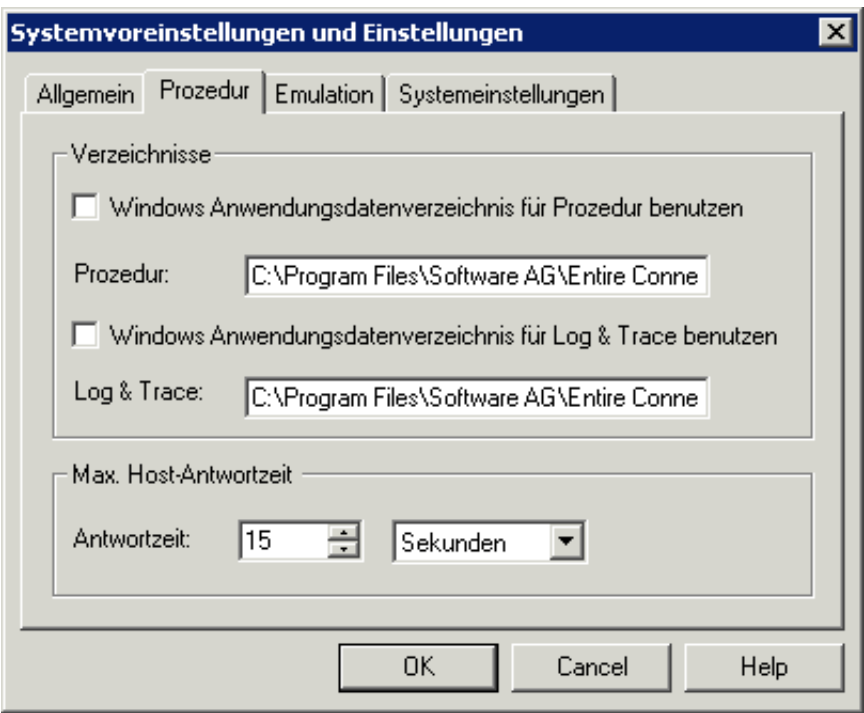

#### **Anmerkungen:**

- 1. Die Vorgaben für die Verzeichnisse werden während der Installation bestimmt. Diese Vorgaben werden bei den Benutzereigenschaften herangezogen.
- 2. Wenn keine festen Pfade definiert sind (d.h. wenn das Windows-Verzeichnis für die Anwendungsdaten benutzt wird), ist ein leichter, die Share-Datei auf eine andere Maschine zu transportieren.

#### **Windows Anwendungsdatenverzeichnis für Prozedur benutzen**

Wenn dieses Kontrollkästchen markiert ist, sucht Entire Connection die Prozedurdateien im Anwendungsdatenverzeichnis von Windows, wenn sie nicht im aktuellen Verzeichnis gefunden werden.

#### **Prozedur**

Steht nur zur Verfügung, wenn das Kontrollkästchen **Windows Anwendungsdatenverzeichnis für Prozedur benutzen** nicht markiert ist. Sie können das Verzeichnis angeben, in dem Entire Connection nach Prozedurdateien sucht, wenn sie nicht im aktuellen Verzeichnis gefunden werden. Jede Laufwerksund Pfadangabe ist gültig.

#### **Windows Anwendungsdatenverzeichnis für Log & Trace benutzen**

Wenn dieses Kontrollkästchen markiert ist, schreibt Entire Connection die Log- und Trace-Dateien in das Anwendungsdatenverzeichnis von Windows.

#### **Log & Trace**

Steht nur zur Verfügung, wenn das Kontrollkästchen **Windows Anwendungsdatenverzeichnis für Log & Trace benutzen** nicht markiert ist. Sie können das Verzeichnis angeben, in das Entire Connection Logund Trace-Dateien schreibt.

#### **Antwortzeit**

Dieser Parameter gibt an, wie lange Entire Connection auf eine Antwort vom Host wartet, bevor die Verarbeitung einer Prozedurdatei abgebrochen wird. Sie können entweder Sekunden oder Minuten angeben. Wählen Sie die gewünschte Einheit aus dem Dropdown-Listenfeld. Diese Vorgabe wird bei den Session-Eigenschaften herangezogen.

### <span id="page-2-0"></span>**Emulation**

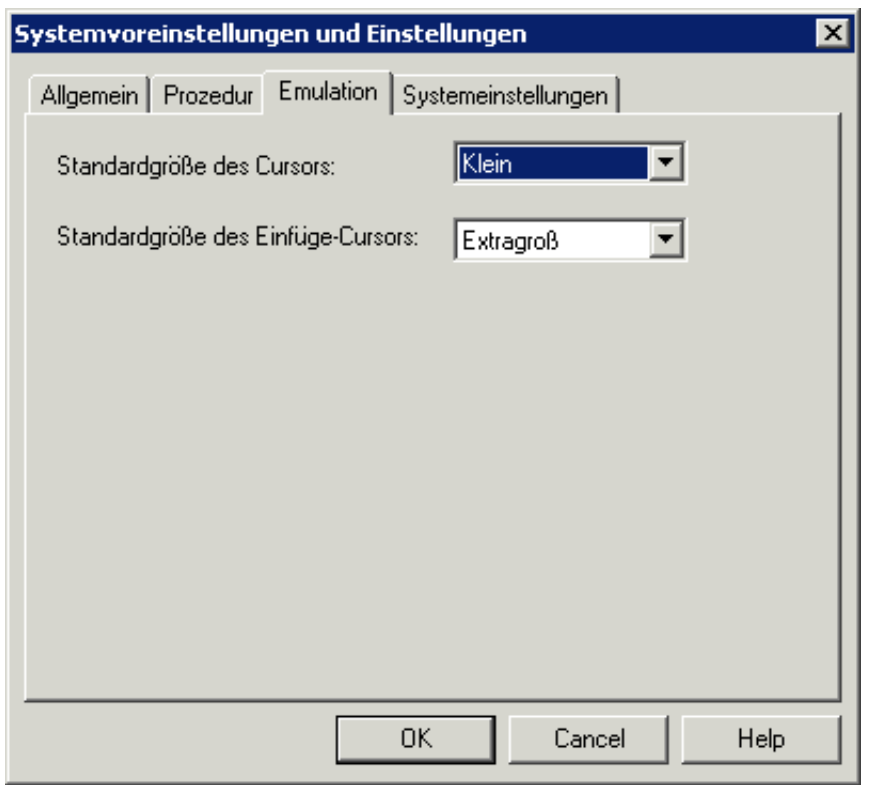

#### **Standardgröße des Cursors**

Wählen Sie die Standardgröße des Cursors aus dem Dropdown-Listenfeld. Diese Vorgabe wird bei den Benutzereigenschaften herangezogen. Dieser Parameter gilt nur für Entire Connection und hat keine Auswirkung auf andere Windows-Anwendungen.

Diese Angabe hat keine Auswirkung auf die Cursor-Größe, wenn die Taste EINFG gedrückt ist.

#### **Standardgröße des Einfüge-Cursors**

Wählen Sie die Standardgröße des Einfüge-Cursors aus dem Dropdown-Listenfeld. Diese Vorgabe wird bei den Benutzereigenschaften herangezogen. Dieser Parameter gilt nur für Entire Connection und hat keine Auswirkung auf andere Windows-Anwendungen.

Diese Angabe hat nur dann eine Auswirkung auf die Cursor-Größe, wenn die Taste EINFG gedrückt ist. Wenn die Taste EINFG nicht gedrückt ist, wird der Wert der Option **Standardgröße des Cursors** für die Anzeige des Cursors herangezogen.

#### **Systemeinstellungen**

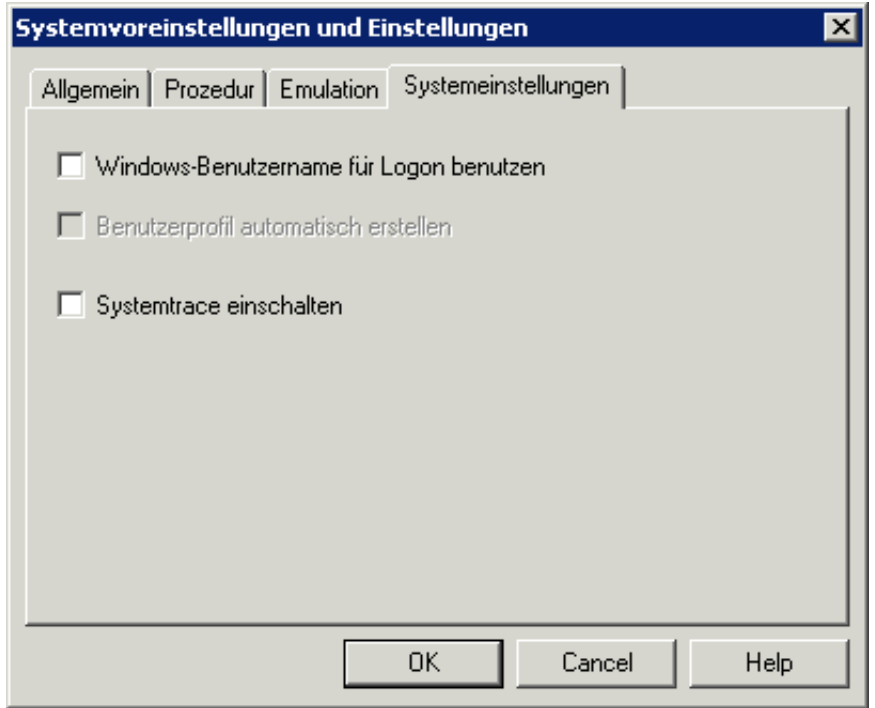

#### **Windows-Benutzername für Logon benutzen**

Wenn dieses Kontrollkästchen markiert ist, wird der Windows-Benutzername für die Anmeldung bei Entire Connection benutzt. Ein Dialogfeld für die Anmeldung erscheint in diesem Fall nicht. Wenn die Terminal-Anwendung jedoch mit den Parametern für Benutzerkennzeichen und/oder Passwort gestartet wird, wird diese Option ignoriert.

Wenn dieses Kontrollkästchen nicht markiert ist, ist die Benutzerinformation von Entire Connection erforderlich (entweder im Dialogfeld **Anmelden bei Entire Connection** oder als Parameter für den Programmaufruf.

#### **Benutzerprofil automatisch erstellen**

Dieses Kontrollkästchen steht nur zur Verfügung, wenn das Kontrollkästchen **Windows-Benutzername für Logon benutzen** markiert ist.

Wenn dieses Kontrollkästchen markiert ist, erscheint ein Dialogfeld wenn ein Windows-Benutzername für die Anmeldung bei Entire Connection verwendet wird, für den es noch kein Benutzerprofil gibt. In diesem Dialogfeld werden Sie gefragt, ob Sie ein Benutzerprofil für den aktuellen Benutzernamen erstellen wollen.

#### **Systemtrace einschalten**

Dieser Parameter ist zur Problemanalyse vorgesehen. Er sollte nur unter Anleitung Ihres Technischen Supports benutzt werden.